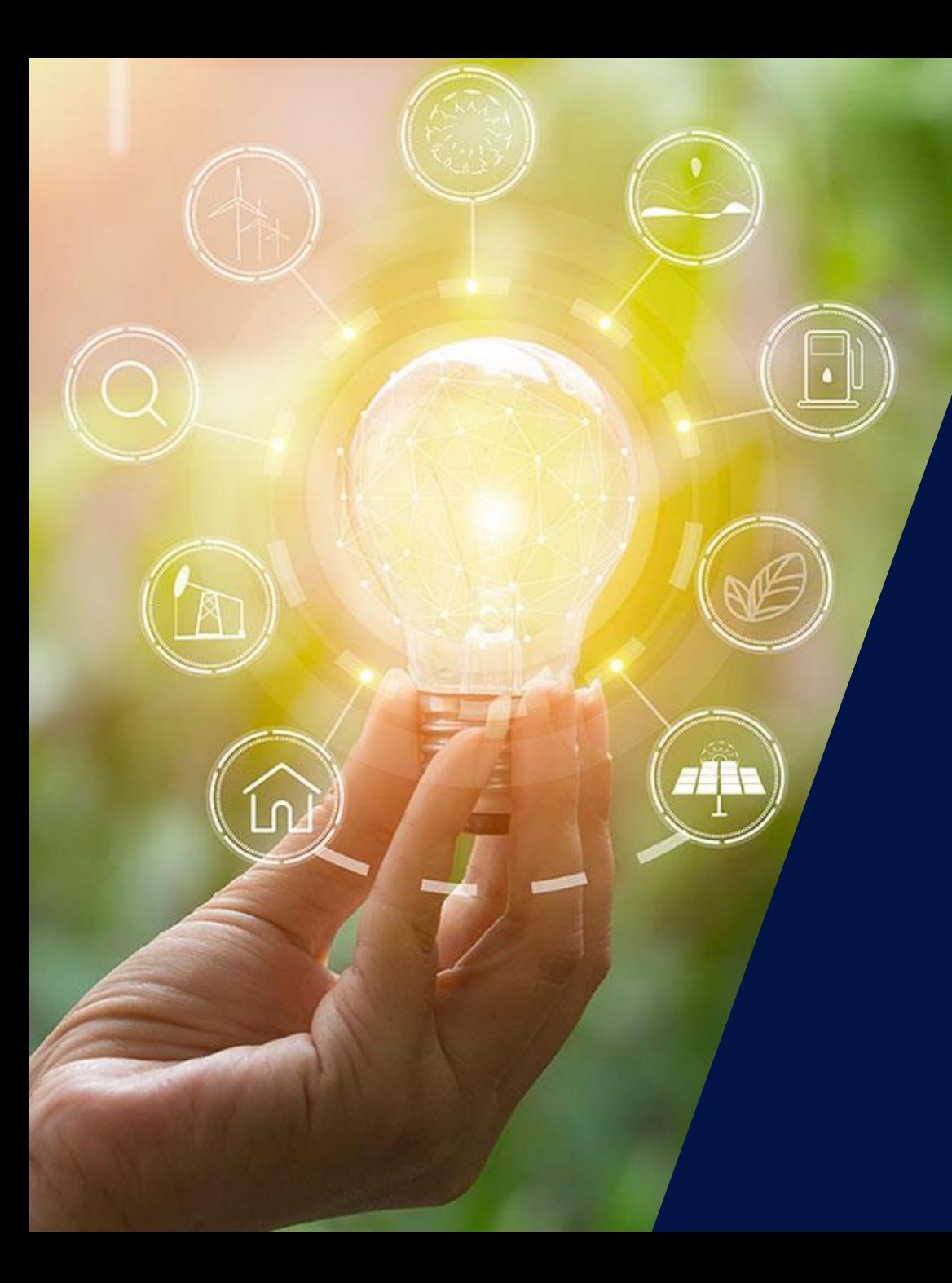

### Nouveau Compteur SolarEdge

### Calcul de l'autoconsommation et procédure d'instrallation

Webinaire – 4 juin 2020

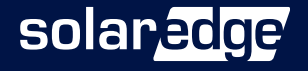

#### Les intervenants SolarEdge aujourd'hui

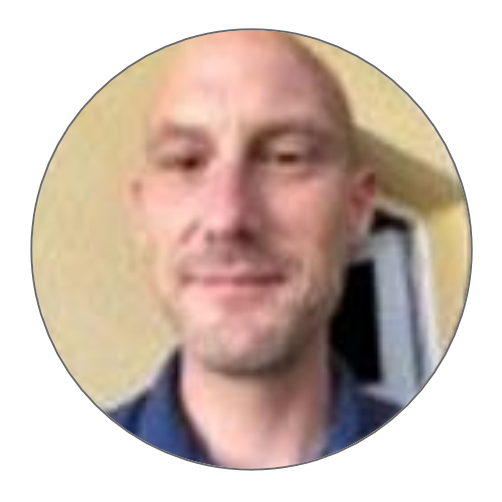

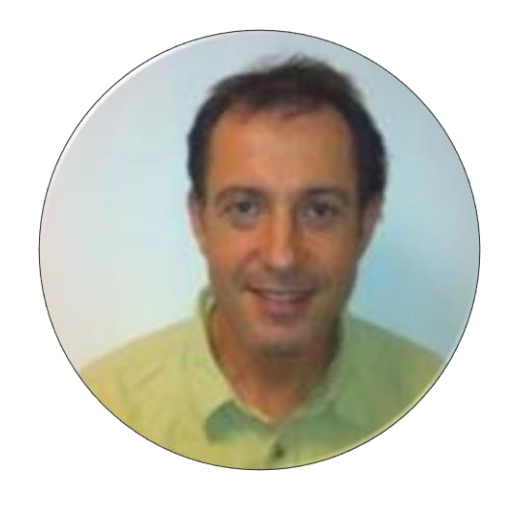

**Vincent PANLOU** Responsible commercial Nord Ouest

**Alain BION** Technical Marketing Manager

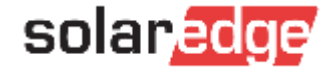

#### L'équipe SolarEdge vous forme à distance

#### **Le programme de formation SolarEdge:**

- Vendredi 5 juin à 14h Démo Designer : études de cas d'installations tertiaires
- Lundi 8 juin à 10h Comment connecter l'onduleur SolarEdge à Internet
- Vendredi 12 juin à 14h Les installations photovoltaïques sur les bâtiments acceptant du public
- **Toutes les présentations et replays de nos webinaires sont disponibles sur [notre page dédiée](https://marketing.solaredge.com/acton/fs/blocks/showLandingPage/a/8801/p/p-0769/t/page/fm/0).**

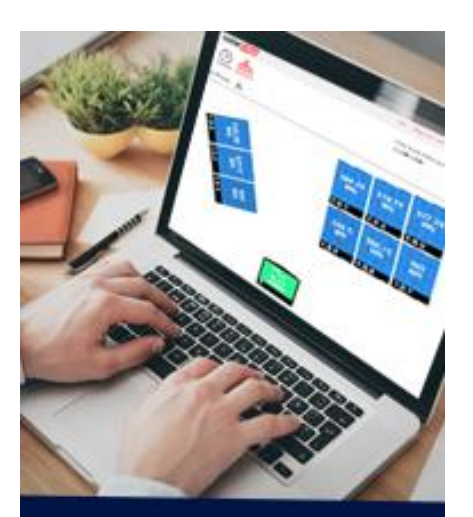

Devenez un expert SolarEdge! Suivez nos webinaires

Inscrivez-vous

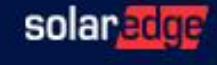

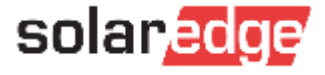

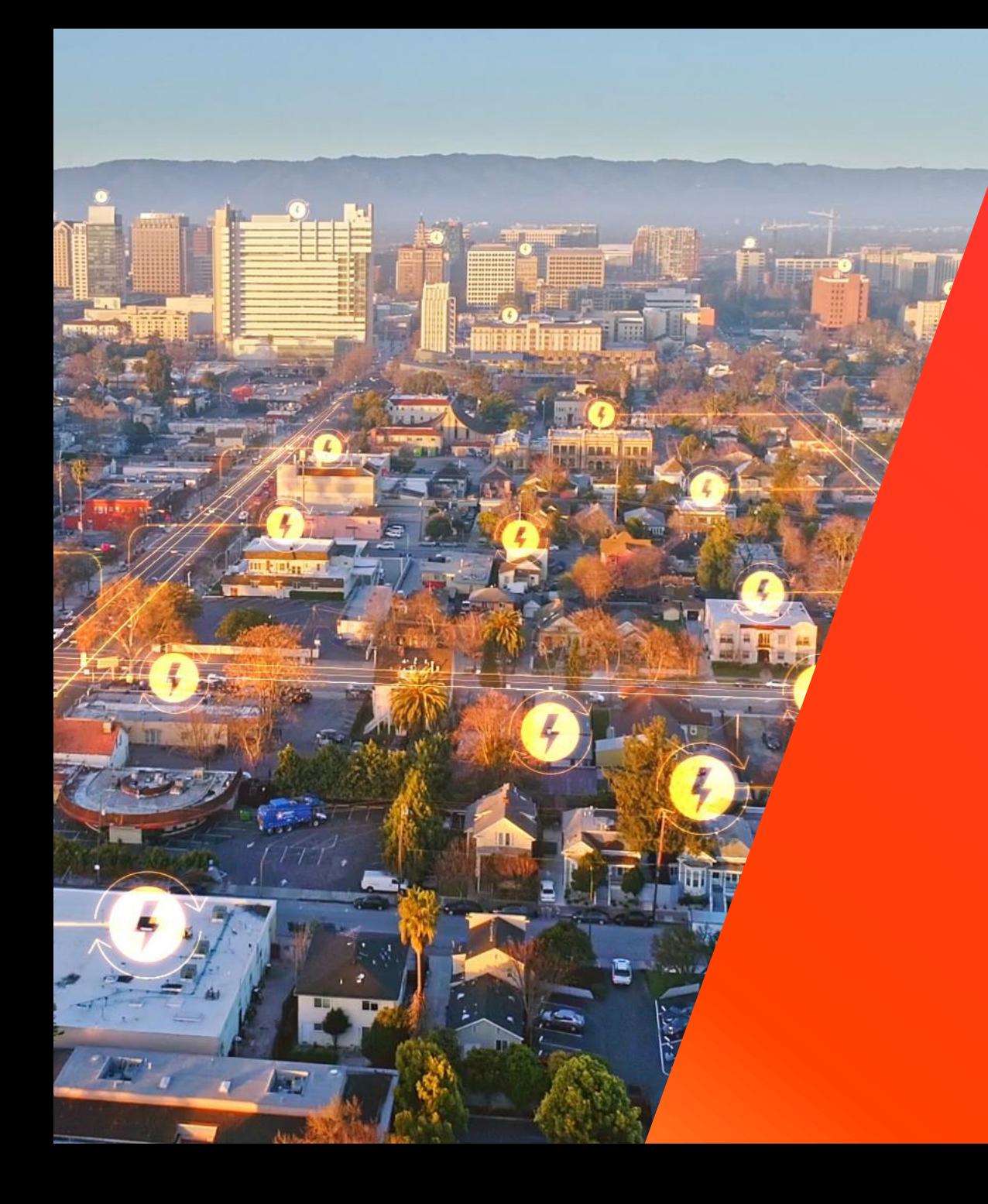

## Introduction à SolarEdge

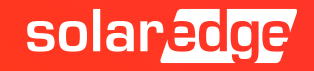

#### SolarEdge en quelques chiffres clés

pays

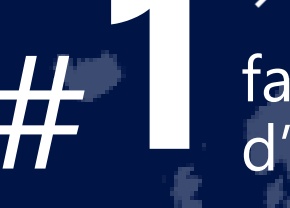

fabricant **130+** #**1**d'onduleurs

**348** brevets accordés

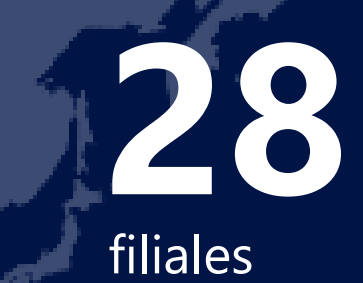

# de sites supervisés

**>\$1.4M<sup>d</sup> 1.38M**

**16.2 GW**

de nos produits expédiés dans le monde

employés **2431**

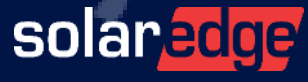

#### Une équipe de 18 personnes au plus près de vous, partout en France

**Country Manager** Christian Carraro

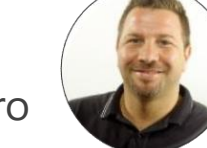

- **Responsables commerciaux régionaux**
	- Sud-Est Gilles Lemagnen
	- Sud-Ouest Jonathan Simeoni
	- Nord-Ouest Vincent Panlou
	- Nord-Est Sébastien Bordonné
- **Responsable commercial tertiaire** Arnold Bourges
- **Technical Marketing Manager** Alain Bion
- **Responsable marketing** Sara Abdelmoula
- **Service**
	- Hotline 6 personnes
	- FSE: Thomas Mercier, Adrien Julien, Dylan Alignier
	- Tier 2: Stéphane Lerouzic

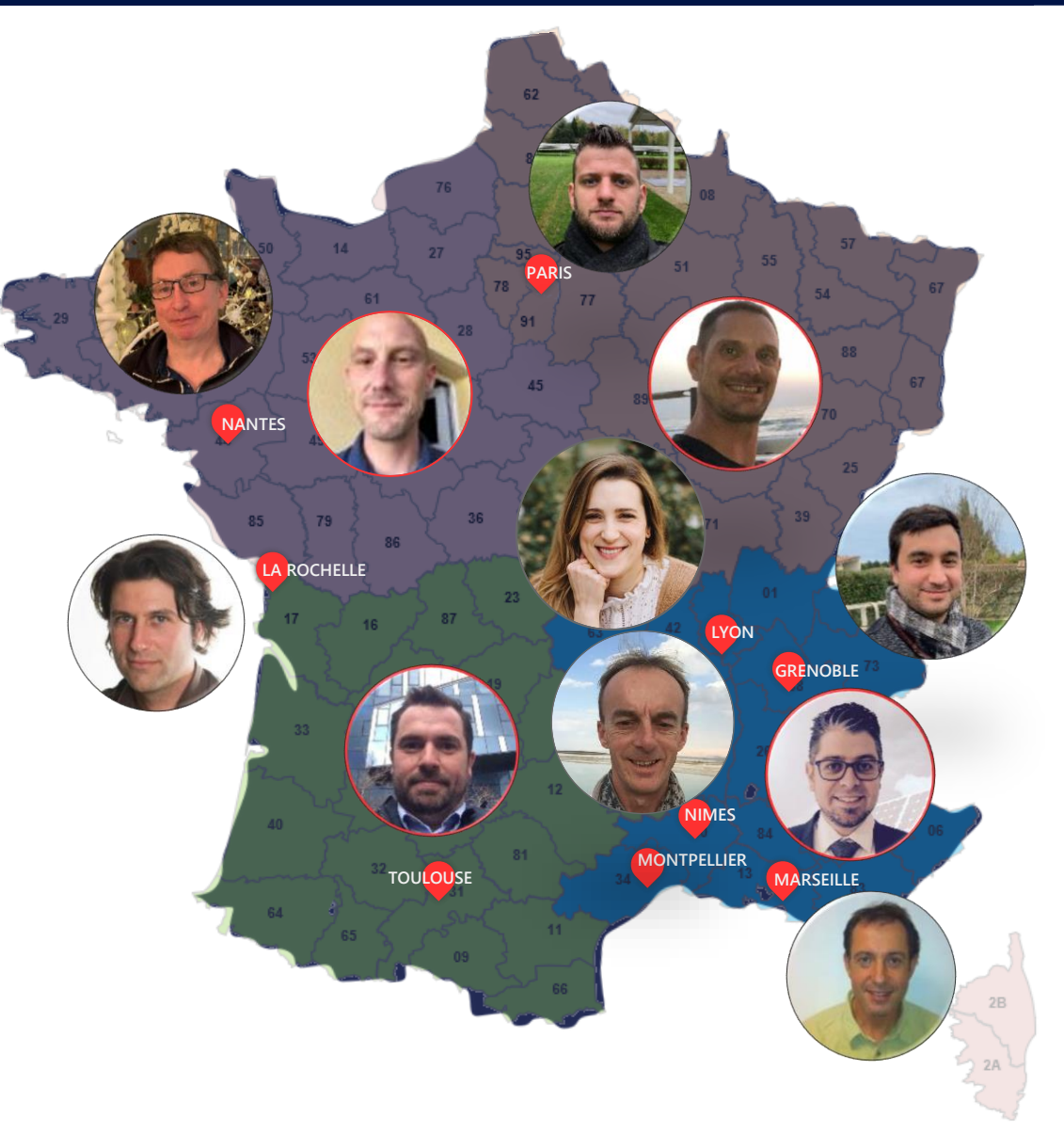

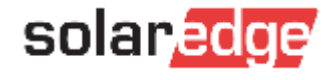

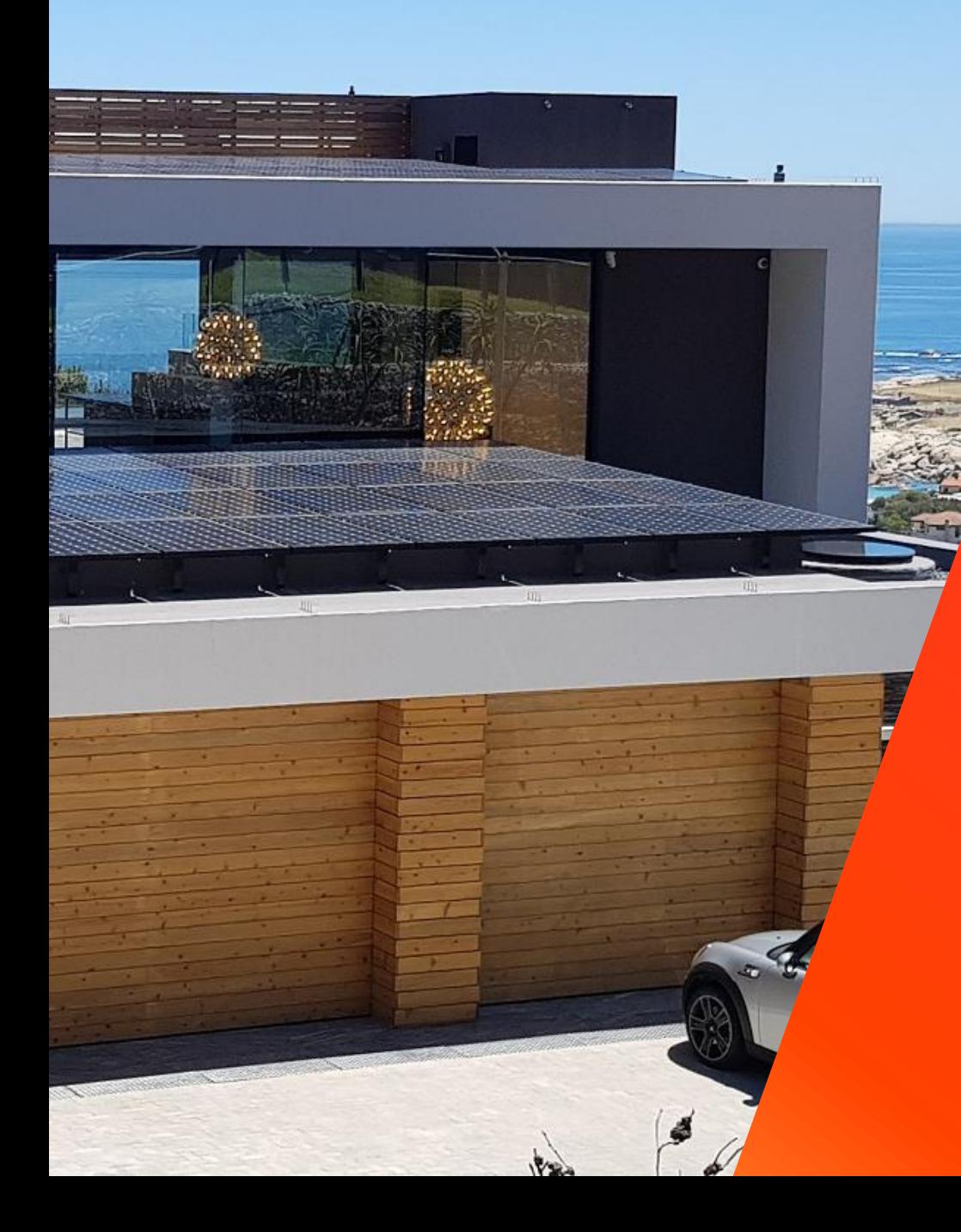

### Comment calculer l'autoconsommation avec le nouveau compteur SolarEdge

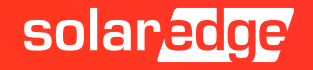

## Généralités

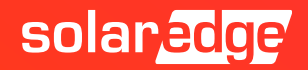

#### La solution résidentielle complète de SolarEdge

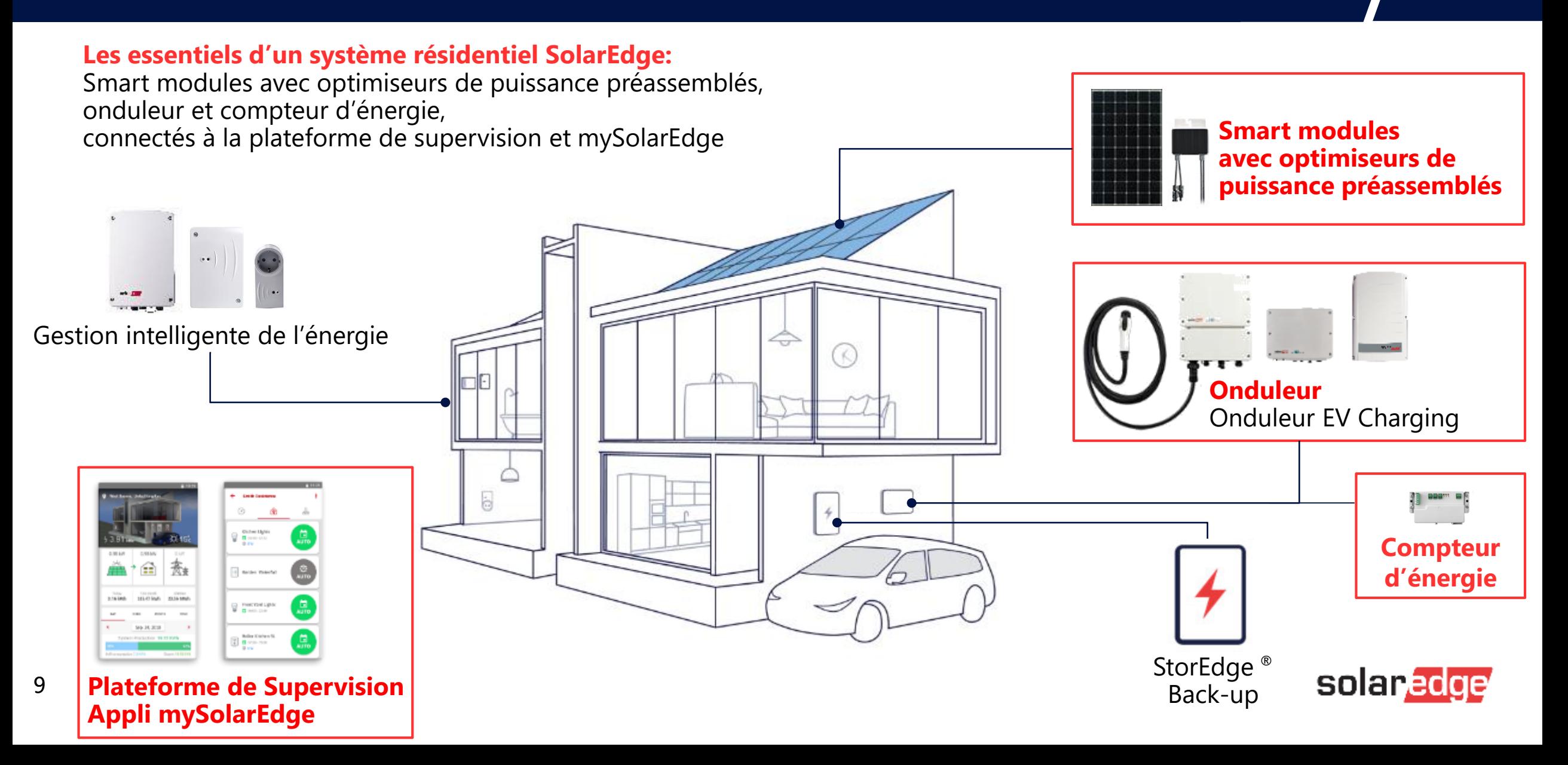

#### A quoi sert le compteur ?

Calculer le taux d'autoconsommation et d'autoproduction

- Autoconsommation : Calculer la production vs exportation vers le réseau
- Autoproduction : Calculer la consommation vs importation du réseau
- A faire de la limitation Dynamique
	- Pour ne pas re injecter plus qu'autoriser dans le réseau
- Nécessaire avec :

10

- Une installation avec batterie
- Une installation avec la gestion intelligente de l'énergie
- Gestion de l'eau chaude; Prise et commutateur; contact sec

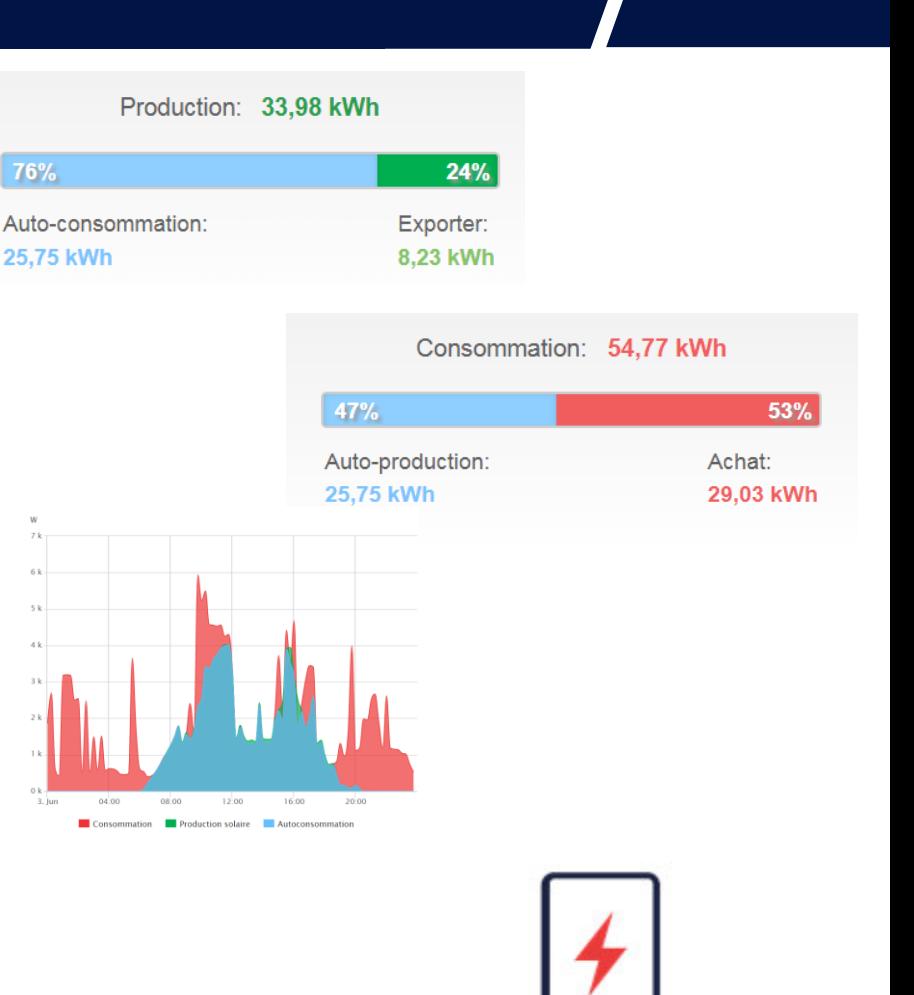

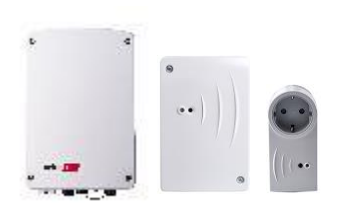

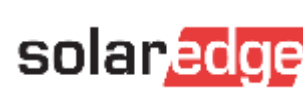

#### Différentes fonctions du compteur

- Production + consommation :
	- Calculer l'autoconsommation / autoproduction
	- Limitation dynamique
	- Avec la gestion de l'énergie et/ou batterie
- Production :
	- Installation avec un onduleur autre que SolarEdge
- Consommation :
	- Spécifique

**On ne peut mettre qu'une même fonction / entrée RS485.** 

**Exemple :**

- **Compteur 1 : Fonction prod + conso Compteur 2 : Fonction Production**
- → **Un bus RS485**
- **Compteur 1 : Fonction prod + conso Compteur 2 : Fonction prod + conso**
- → **deux bus RS485**

**Si plusieurs onduleurs :** 

- **Mettre le compteur sur l'onduleur Maitre**

**Compteur : UNIQUEMENT SUR BUS RS485**

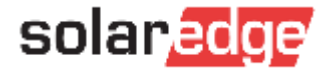

#### Installation typique :

Localisation correcte du compteur en mode Production + consommation

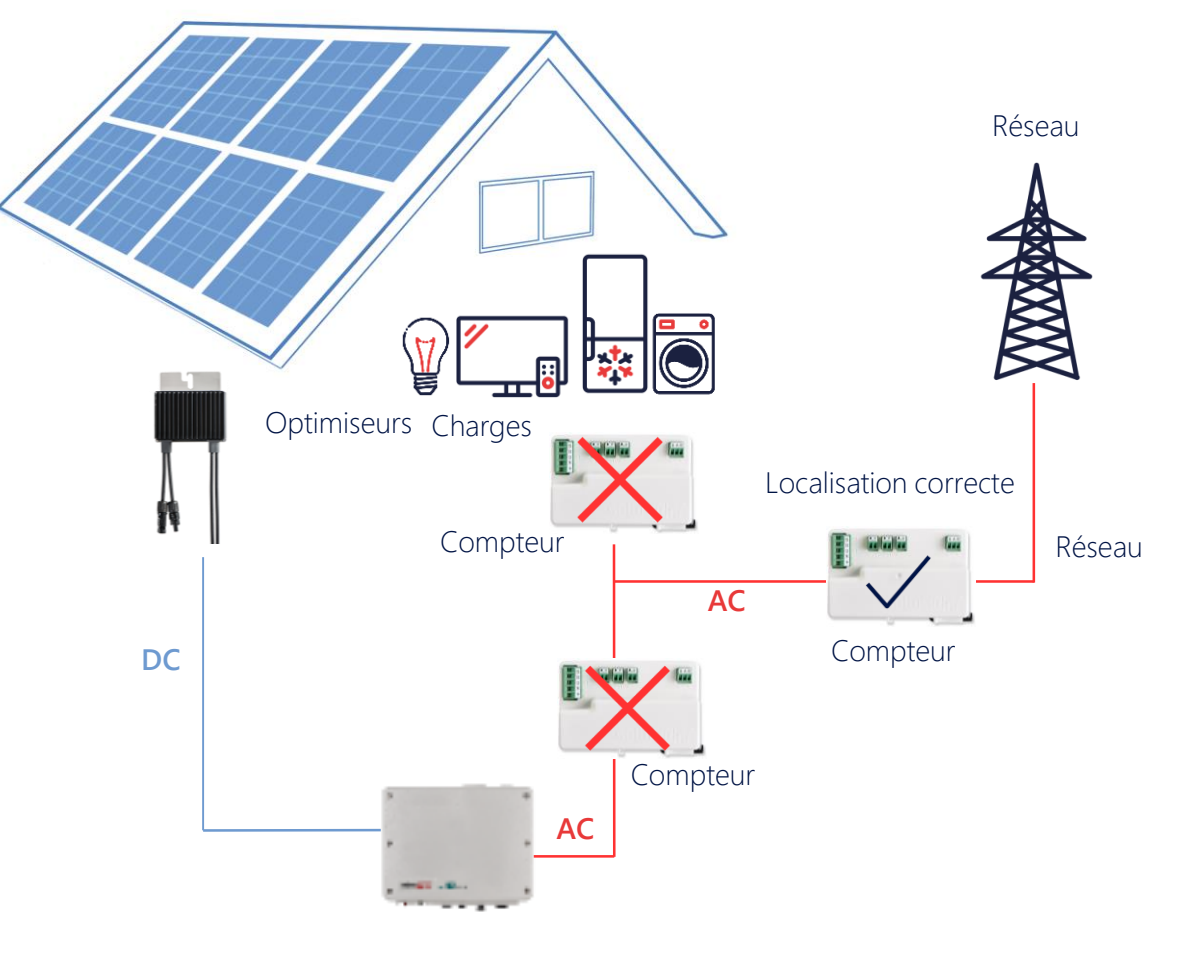

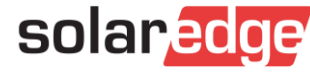

#### Installation spécifique : Production

Localisation correcte du compteur en mode Production

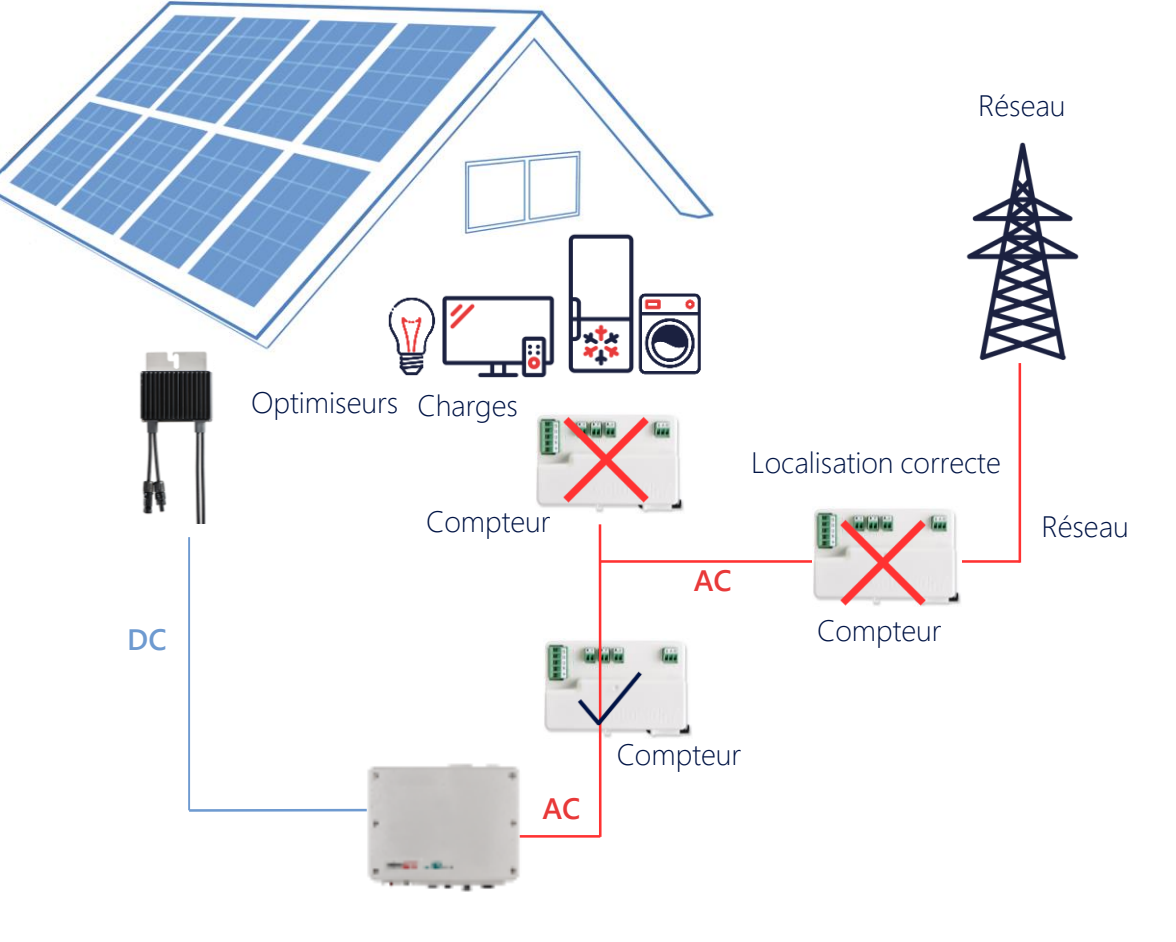

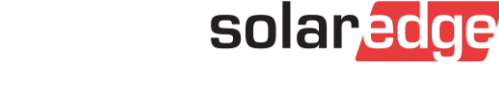

#### Installation spécifique : Production avec autre onduleur

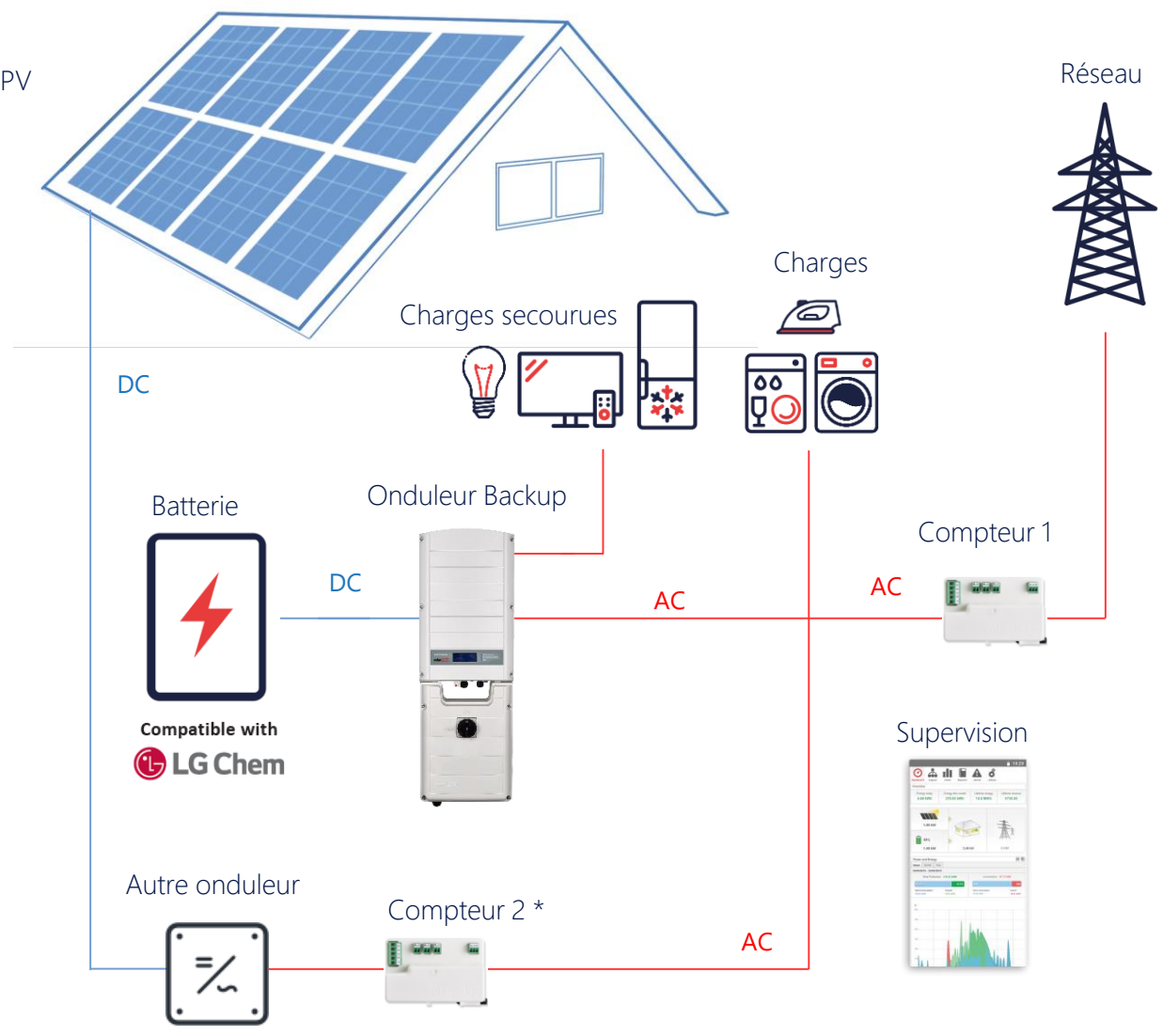

\* Optionel – Necessaire afin d'avoir une supervision totale : Consommation, Autoconsommation et production

#### Installation Spécifique : Consommation

Localisation correcte du compteur en mode Production

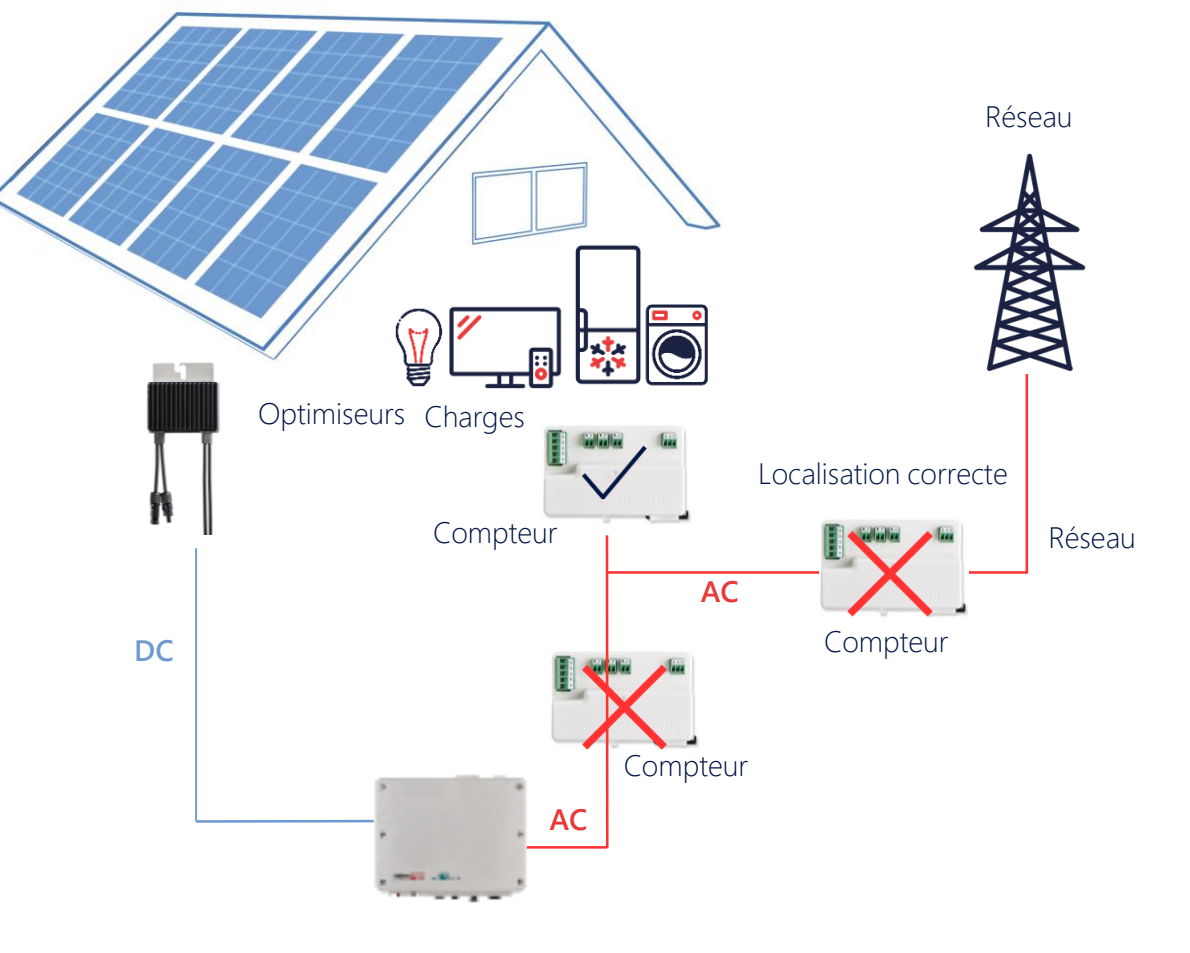

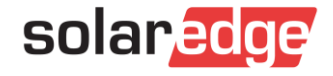

Onduleur monophasé Storage avec technologie HDWave

#### Spécifications du Compteur

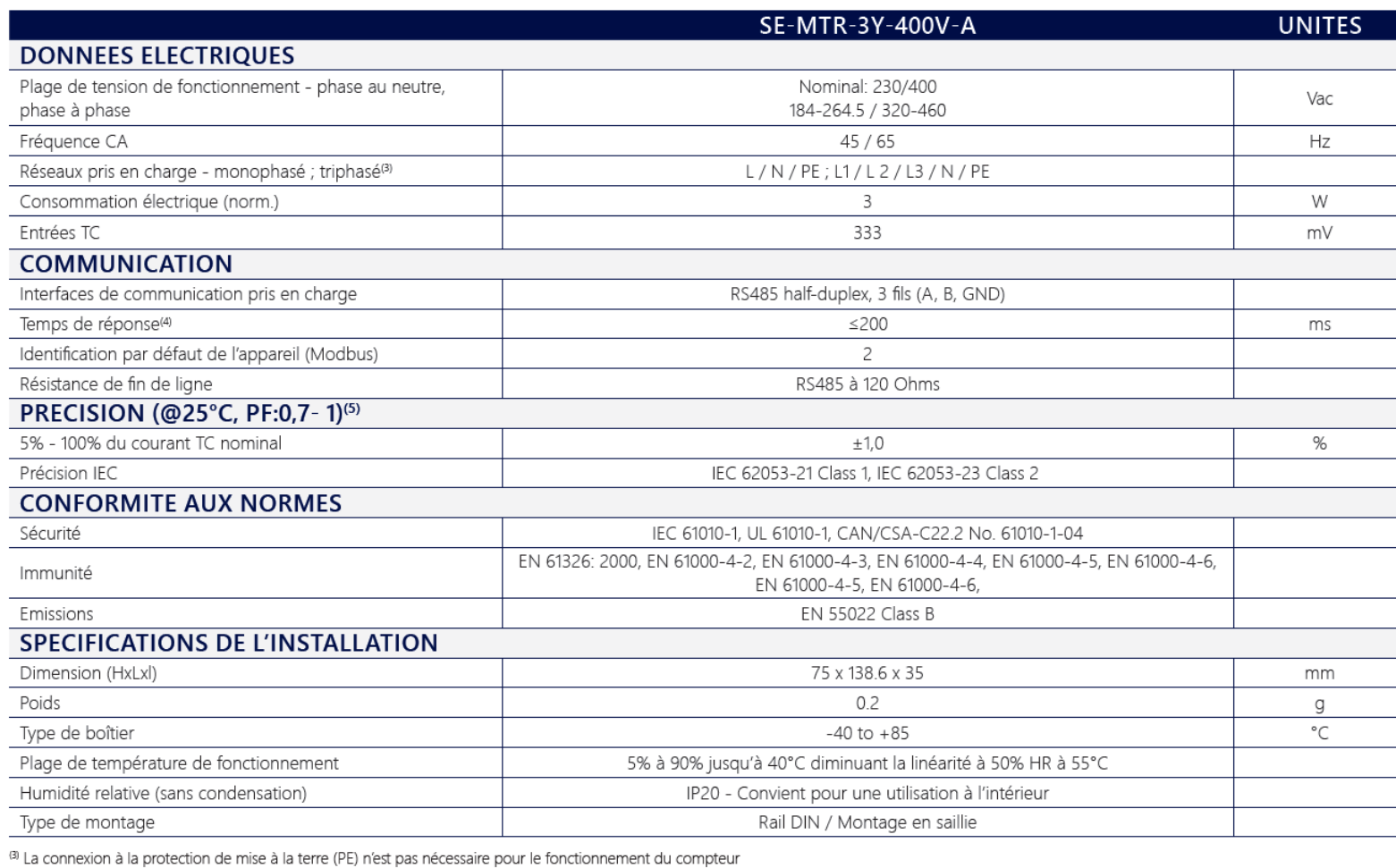

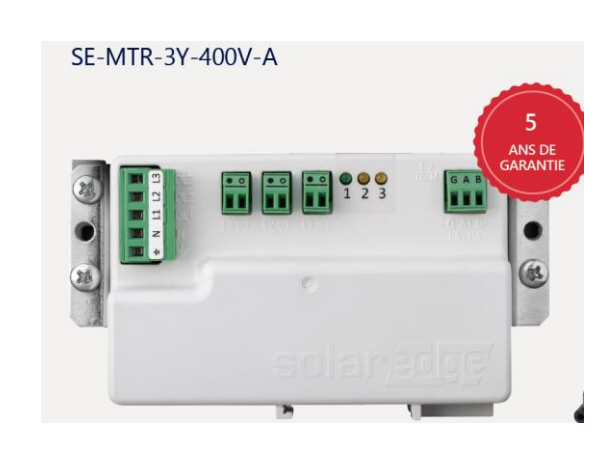

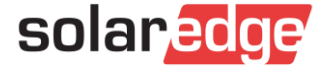

#### Différentes pinces ampérométriques

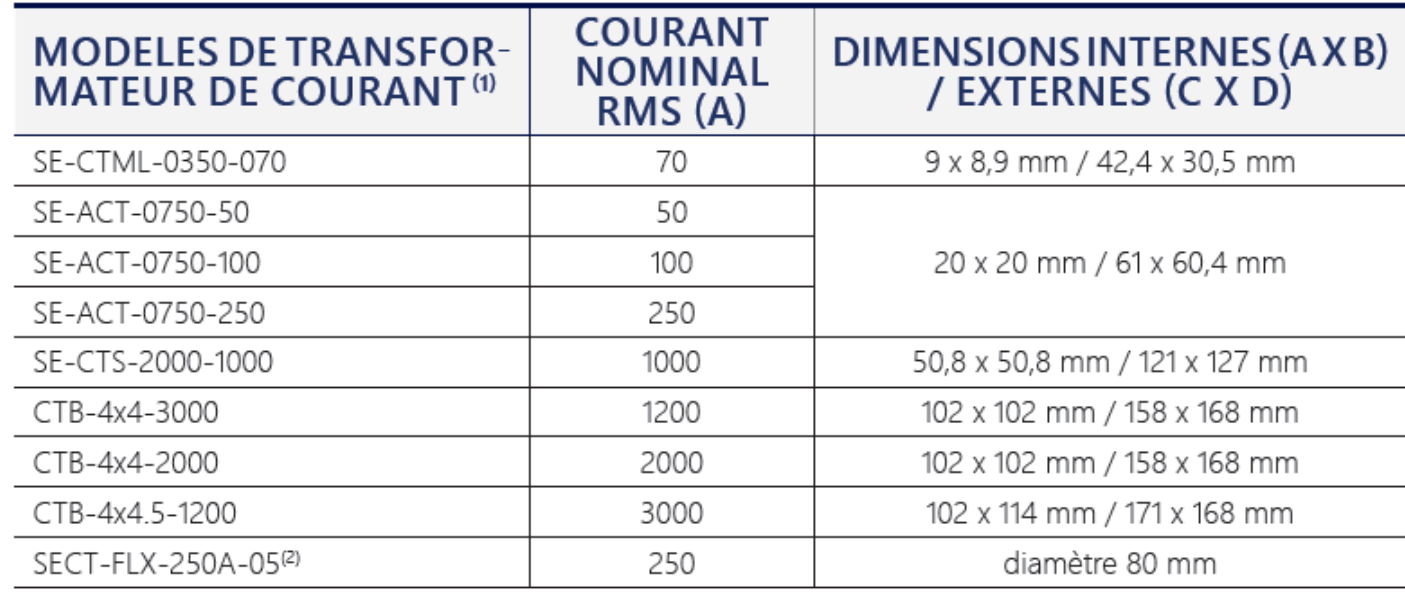

CTML

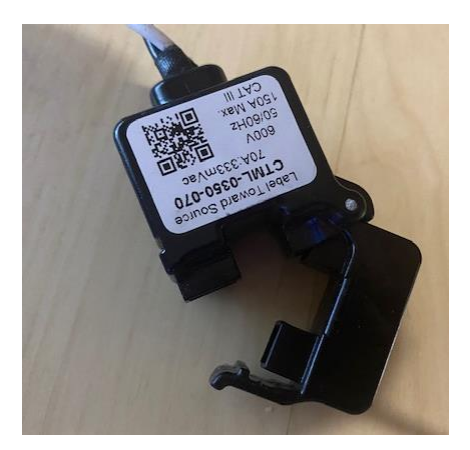

solaredge

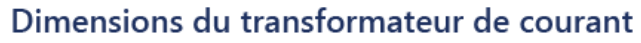

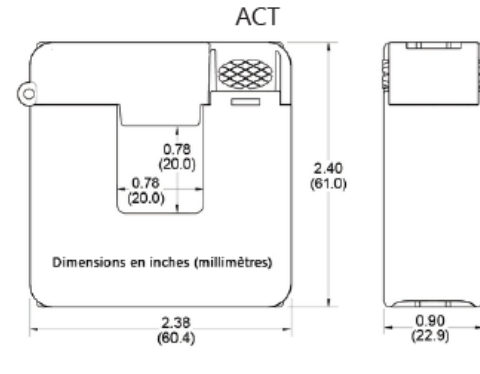

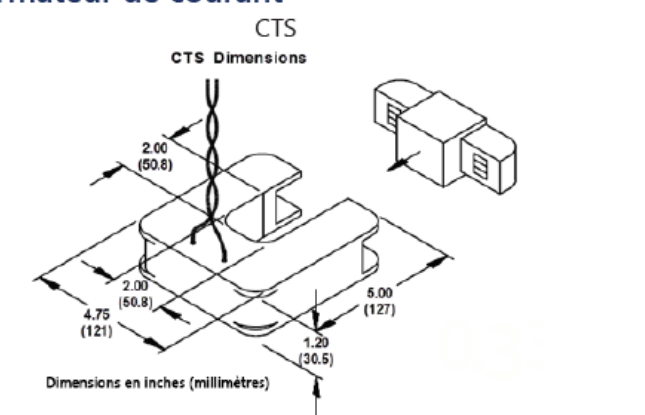

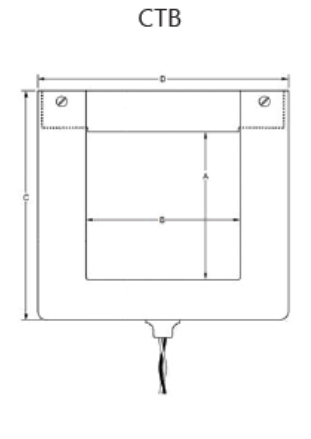

#### Différentes pinces ampérométriques

Compatibilité avec toutes les pinces de *Continental Control Systems (CCS)* : <https://ctlsys.com/products/current-transformers/>

Y compris les Rogowski (Ne pas oublier les alimentations)

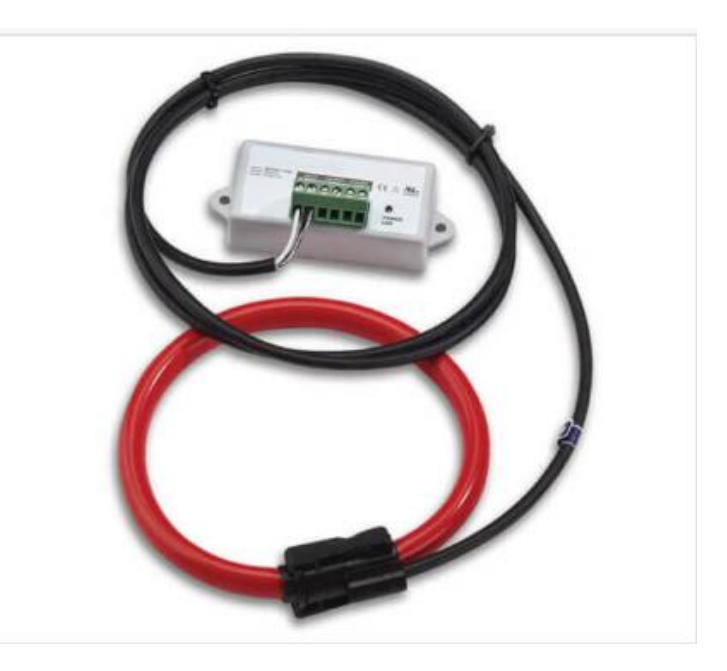

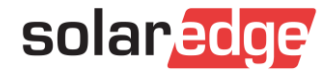

#### **Contenu**

- Compteur Modbus  $\overline{\phantom{a}}$
- 2 adaptateurs DIN RAILS  $\blacksquare$
- 4 vis  $\blacksquare$
- Guide d'installation  $\blacksquare$

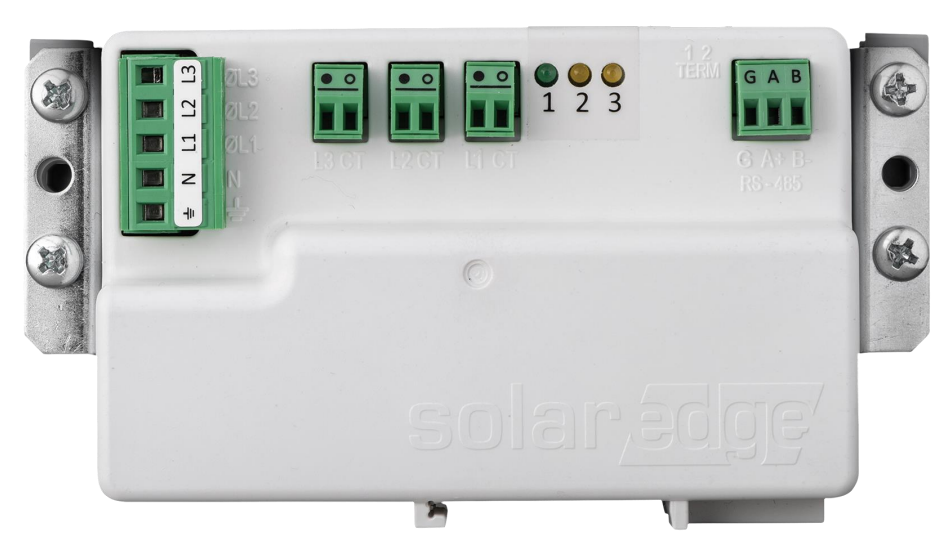

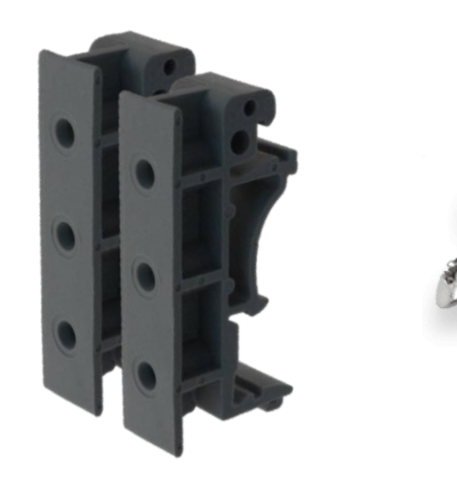

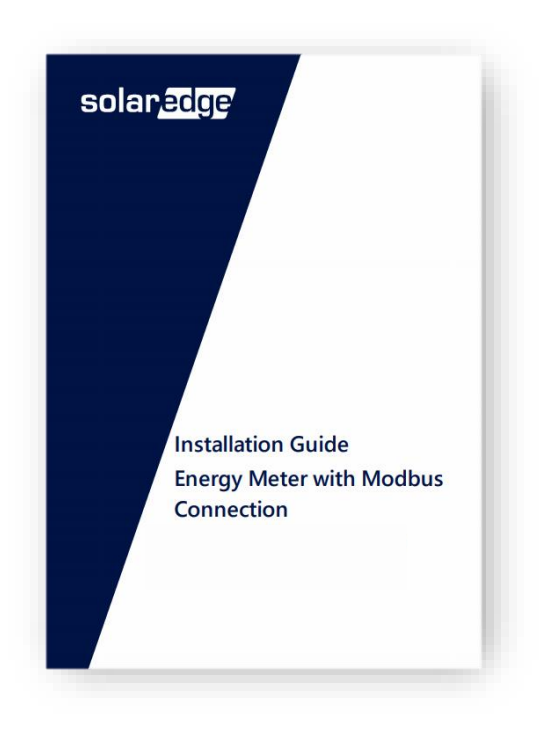

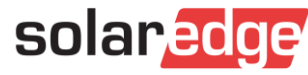

## **Installation**

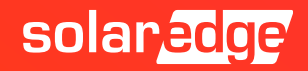

#### Interface compteur

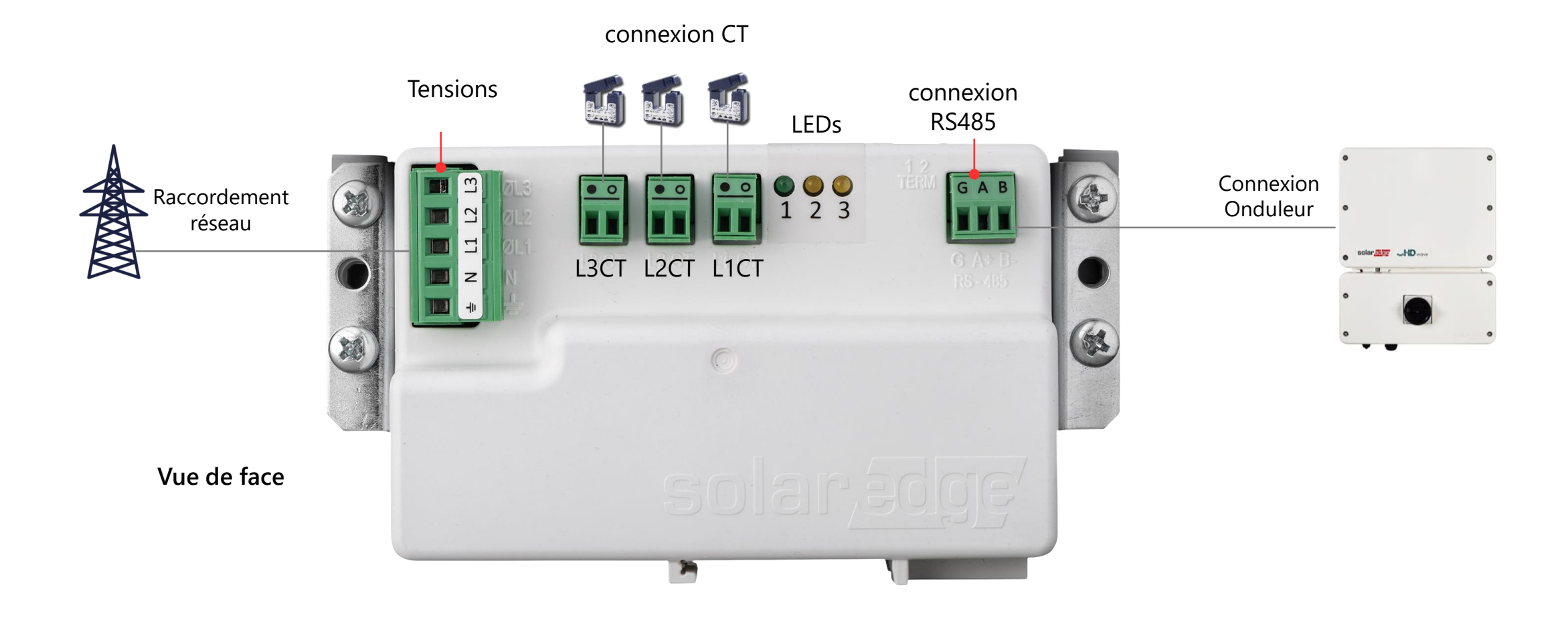

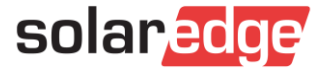

#### Emplacement du compteur

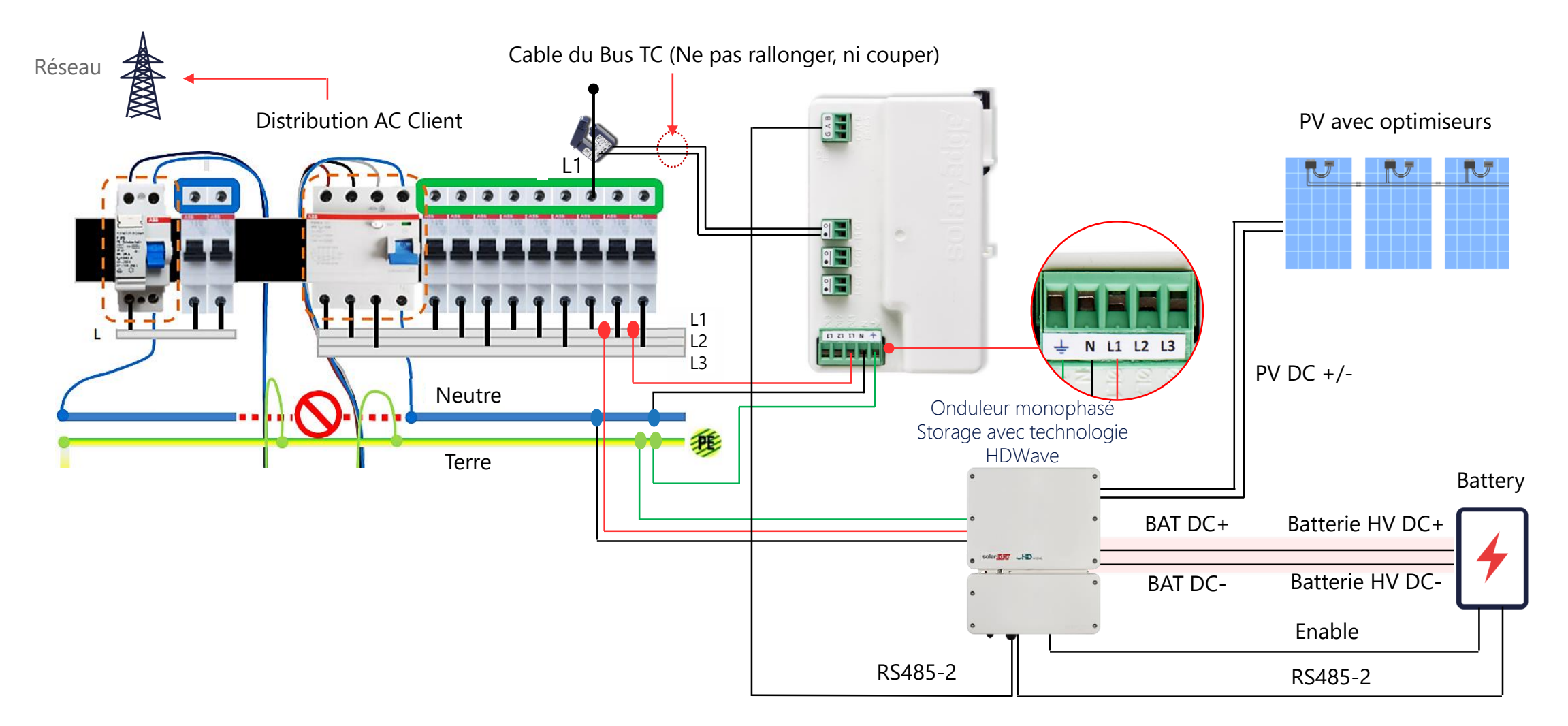

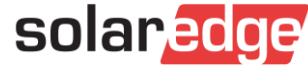

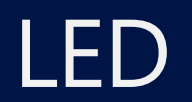

Le compteur utilise les LED à l'avant de l'unité pour indiquer son état

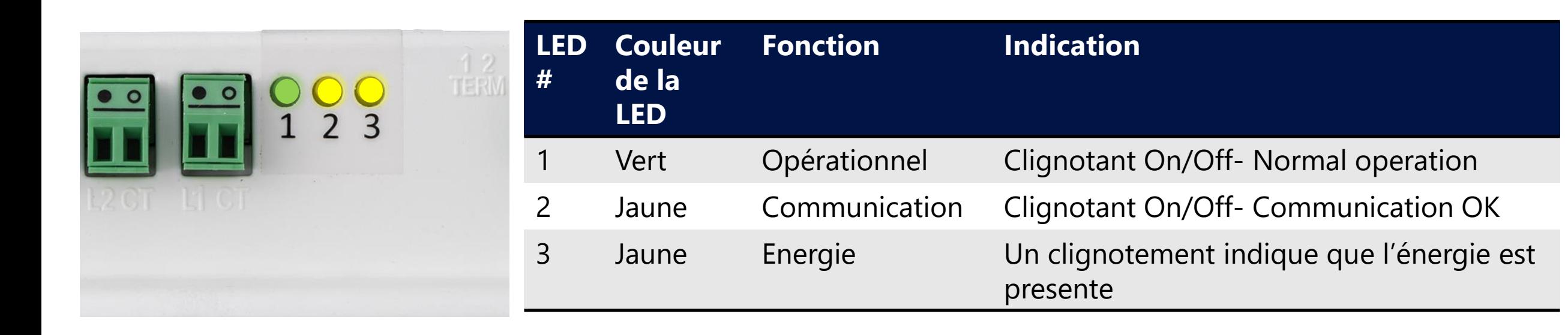

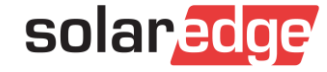

#### Switch de terminaison RS485

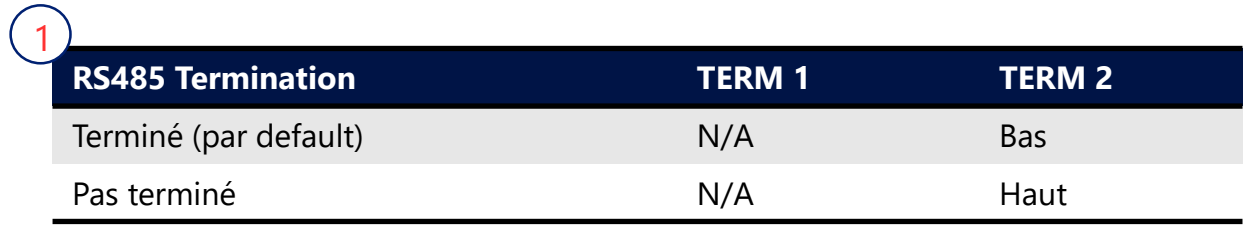

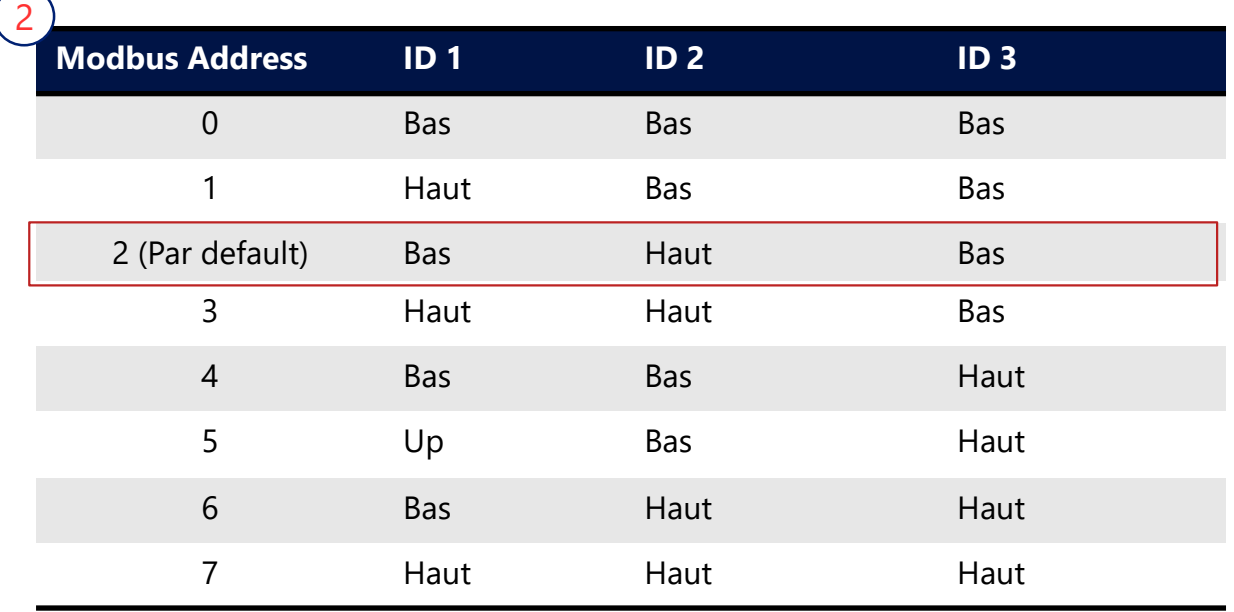

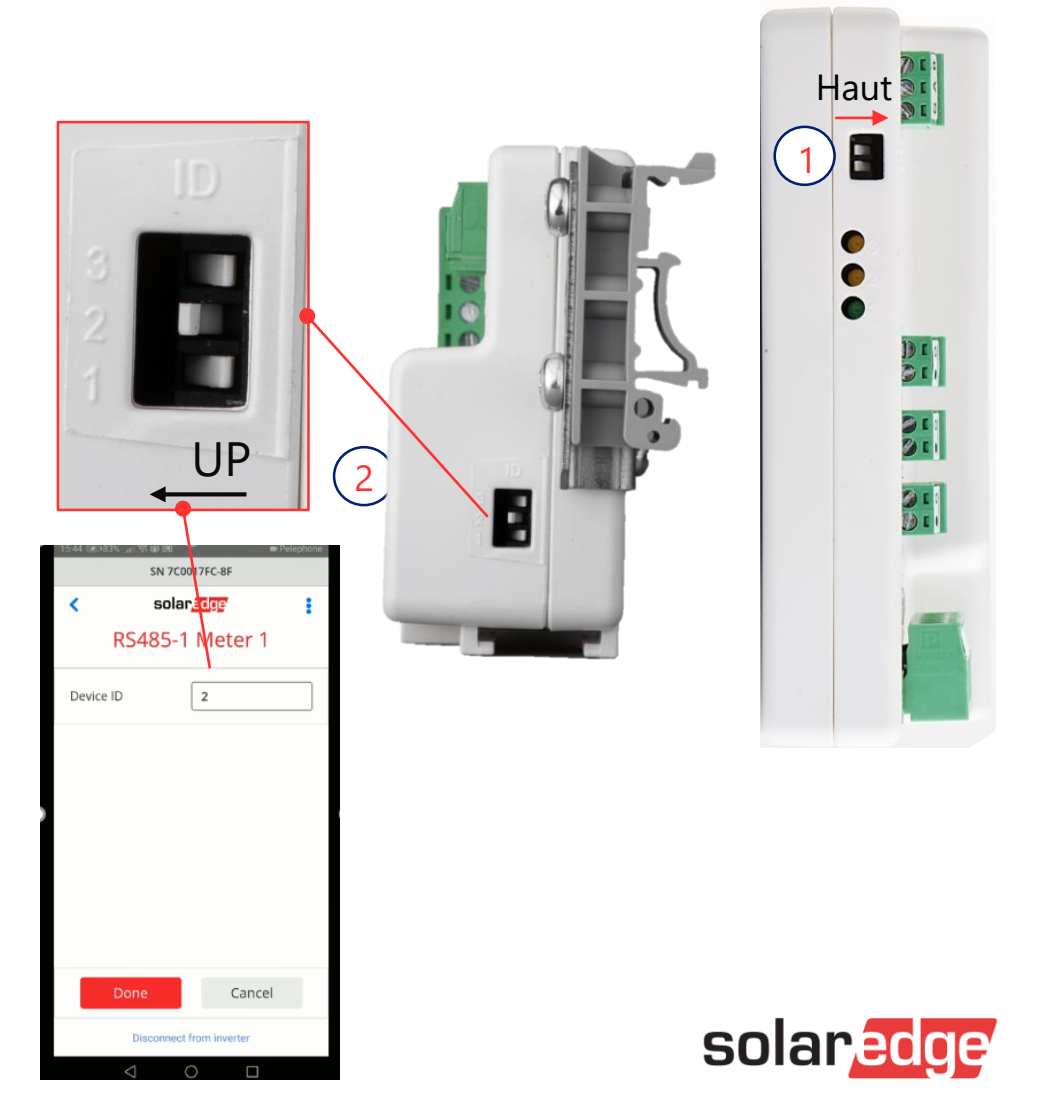

#### Raccordement du compteur

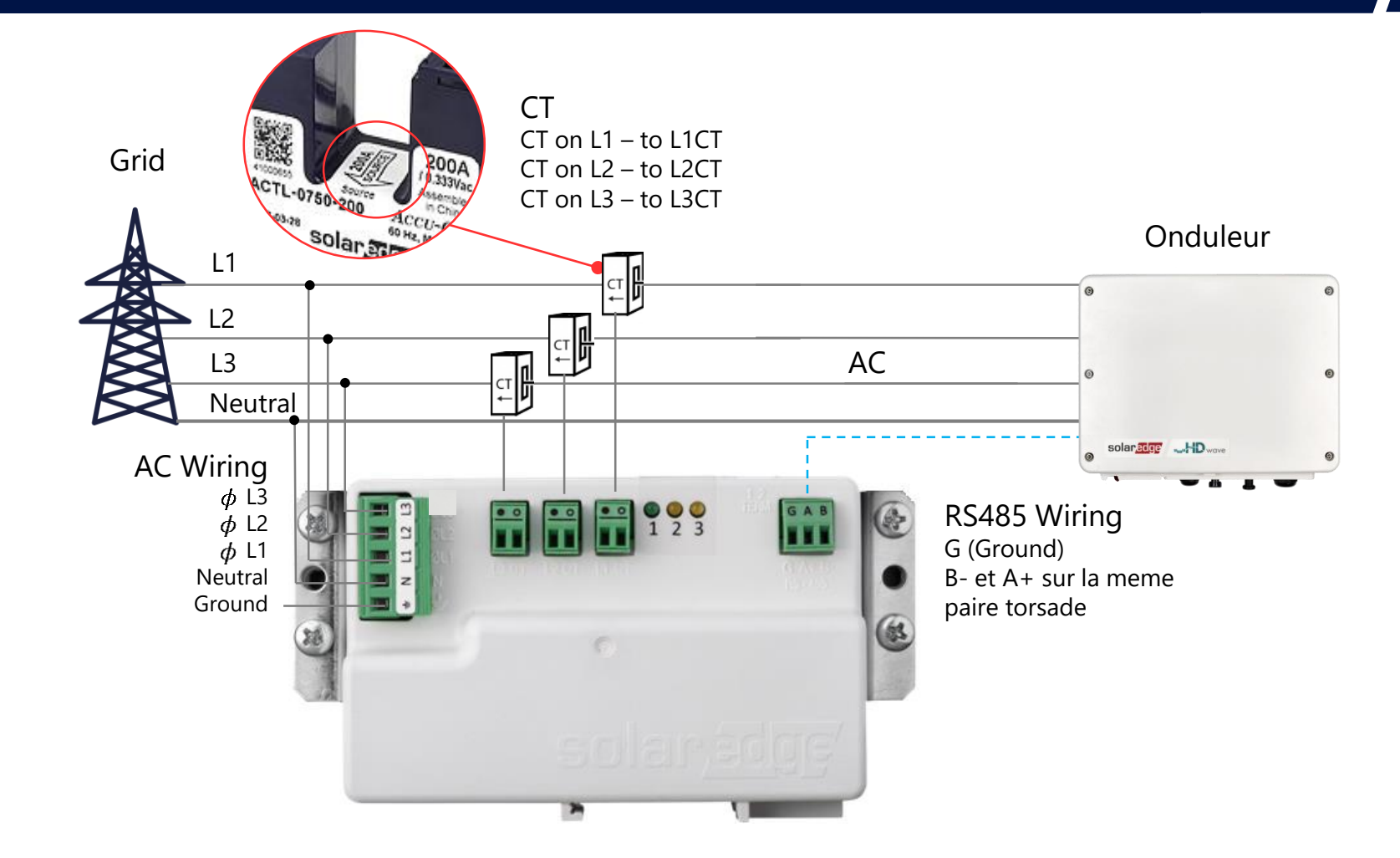

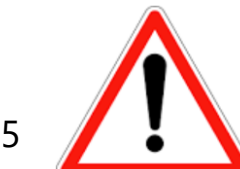

*Sur une installation triphasée mettre L1CT sur Ø L1; L2CT sur Ø L2; L3CT sur Ø L3* solaredge *Ne pas couper, Ni rallonger les cables des CT*

#### Configuration du compteur via SetApp (1/2)

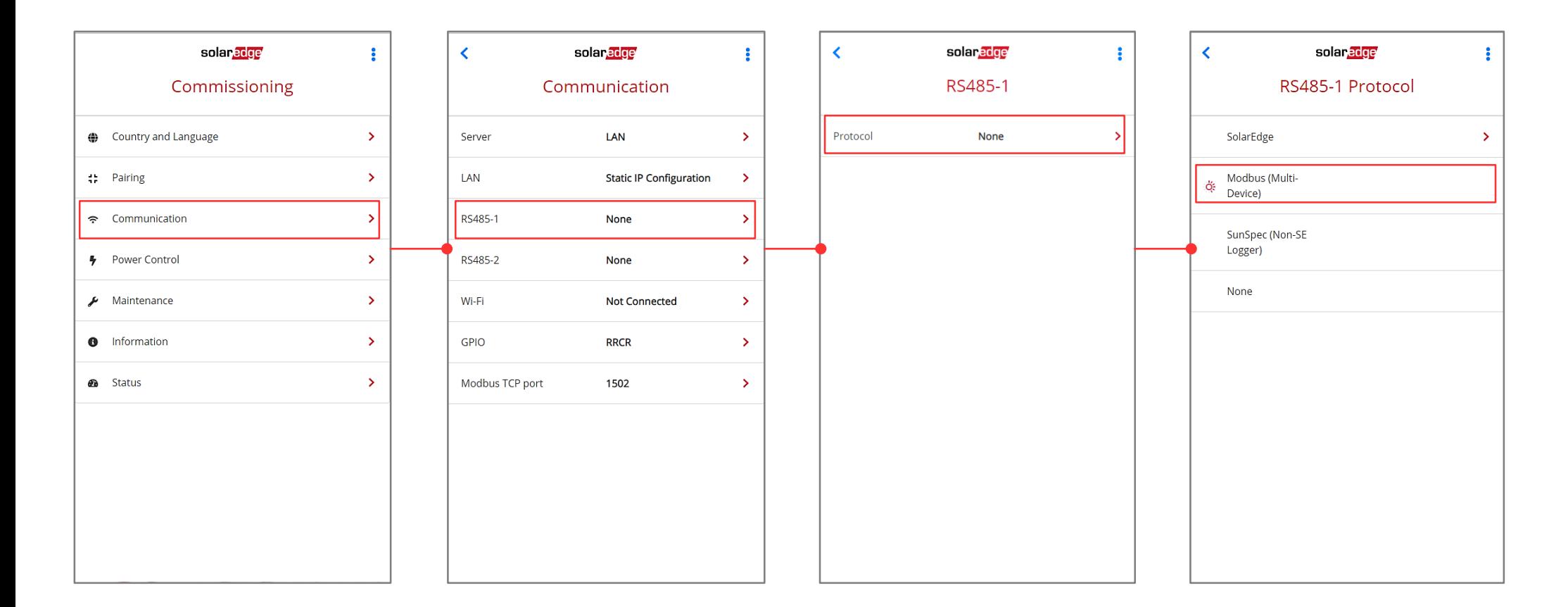

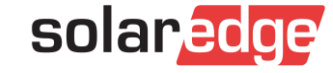

#### Configuration du compteur via SetApp (2/2)

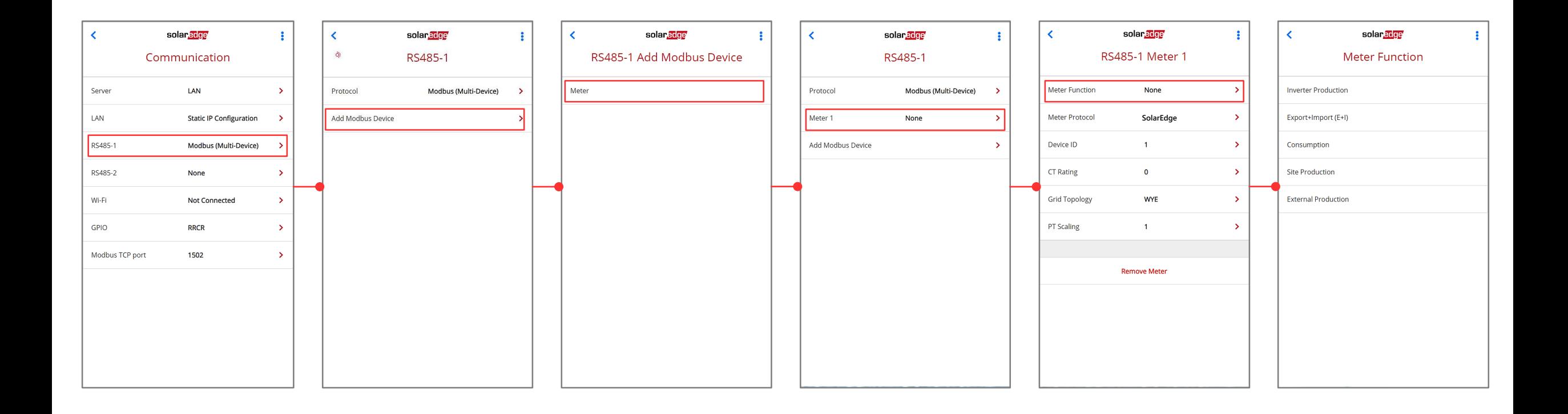

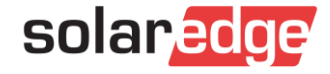

#### Fonction du compteur

- Sélectionner la fonction souhaitée:
	- **Production:** Le compteur est positionné à la sortie de l'onduleur afin de mesurer la production
	- **Production + Consommation:** Le compteur est positionné sur le réseau (500mA) afin de mesurer le courant dans les deux sens (importation et exportation)
	- **Consommation:** Le compteur est positionné au niveau des charges afin de mesurer la consommation
	- **Production du site:** Le compteur est installé sur l'onduleur maître afin de mesurer la consommation totale du site.
	- **Production externe:** Le compteur est positionné à la sortie de  $\overline{\phantom{a}}$ l'onduleur non SolarEdge afin de mesurer la production de celui-ci

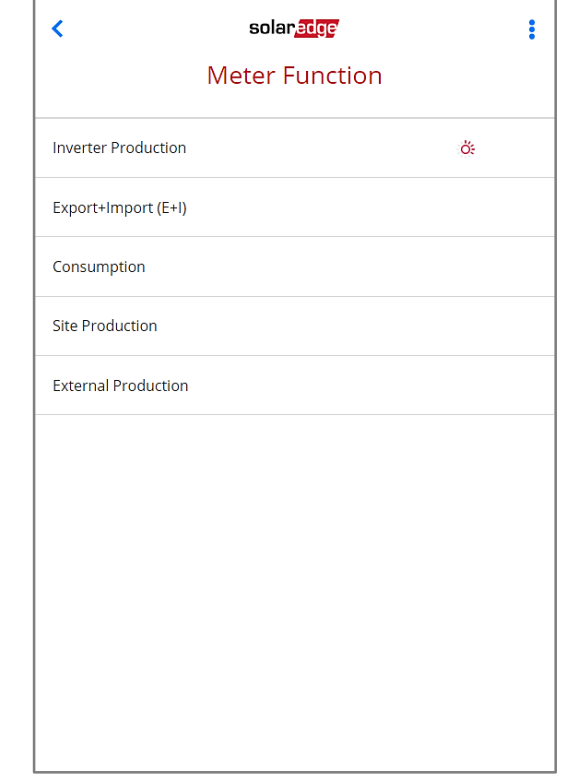

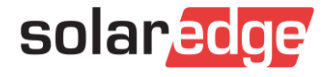

#### ID du compteur et niveau CT

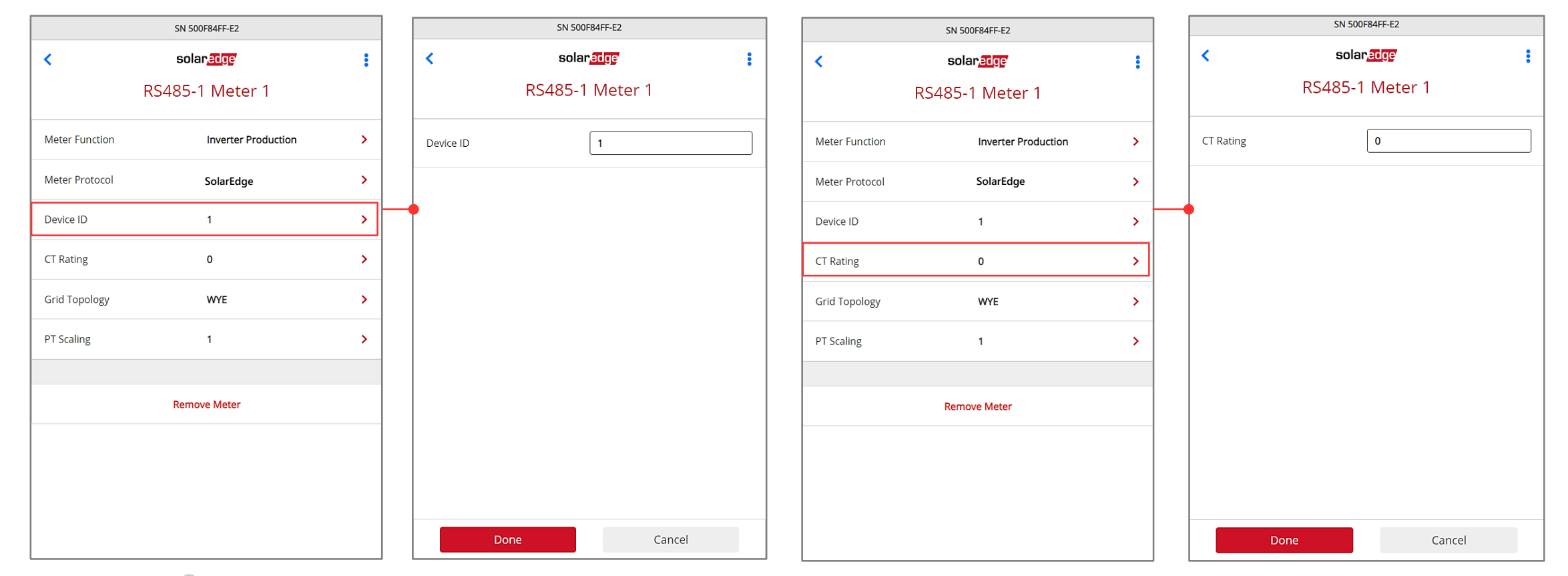

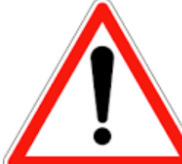

*Si le niveau CT entré ne s'affiche pas : vérifier la communication RS485*

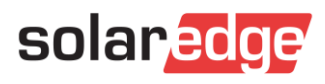

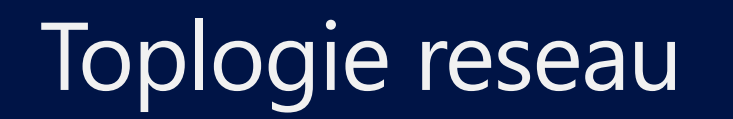

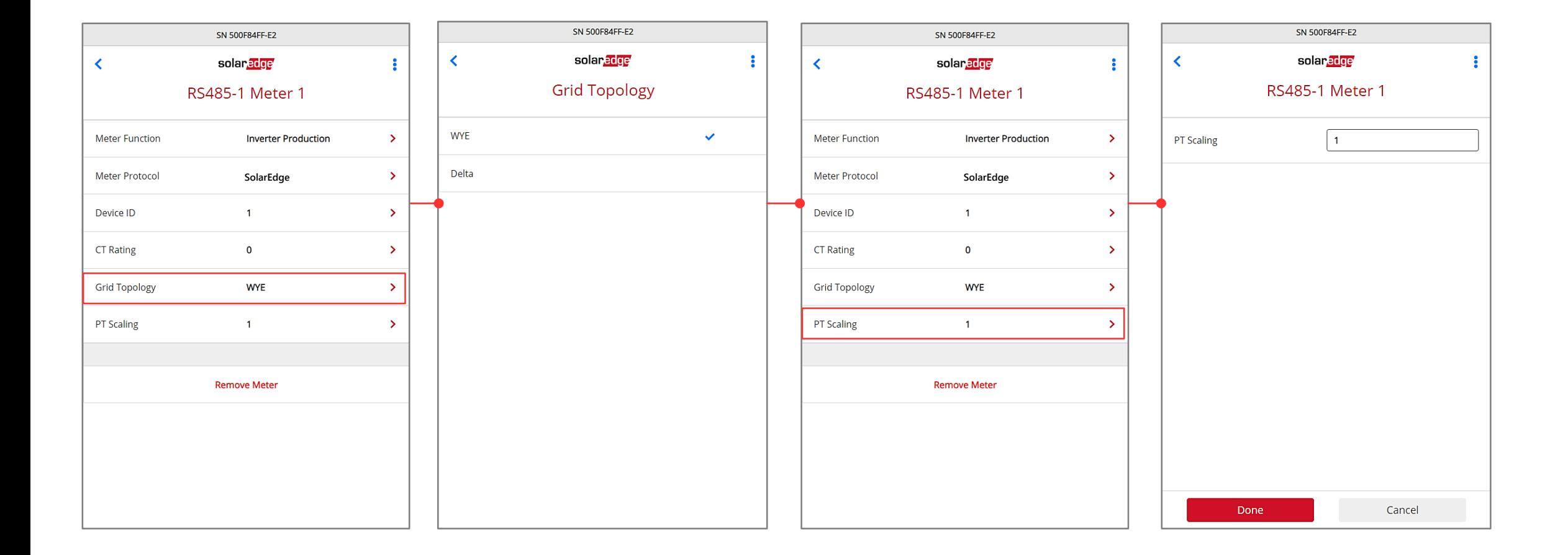

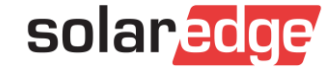

#### Vérification du compteur via SetApp

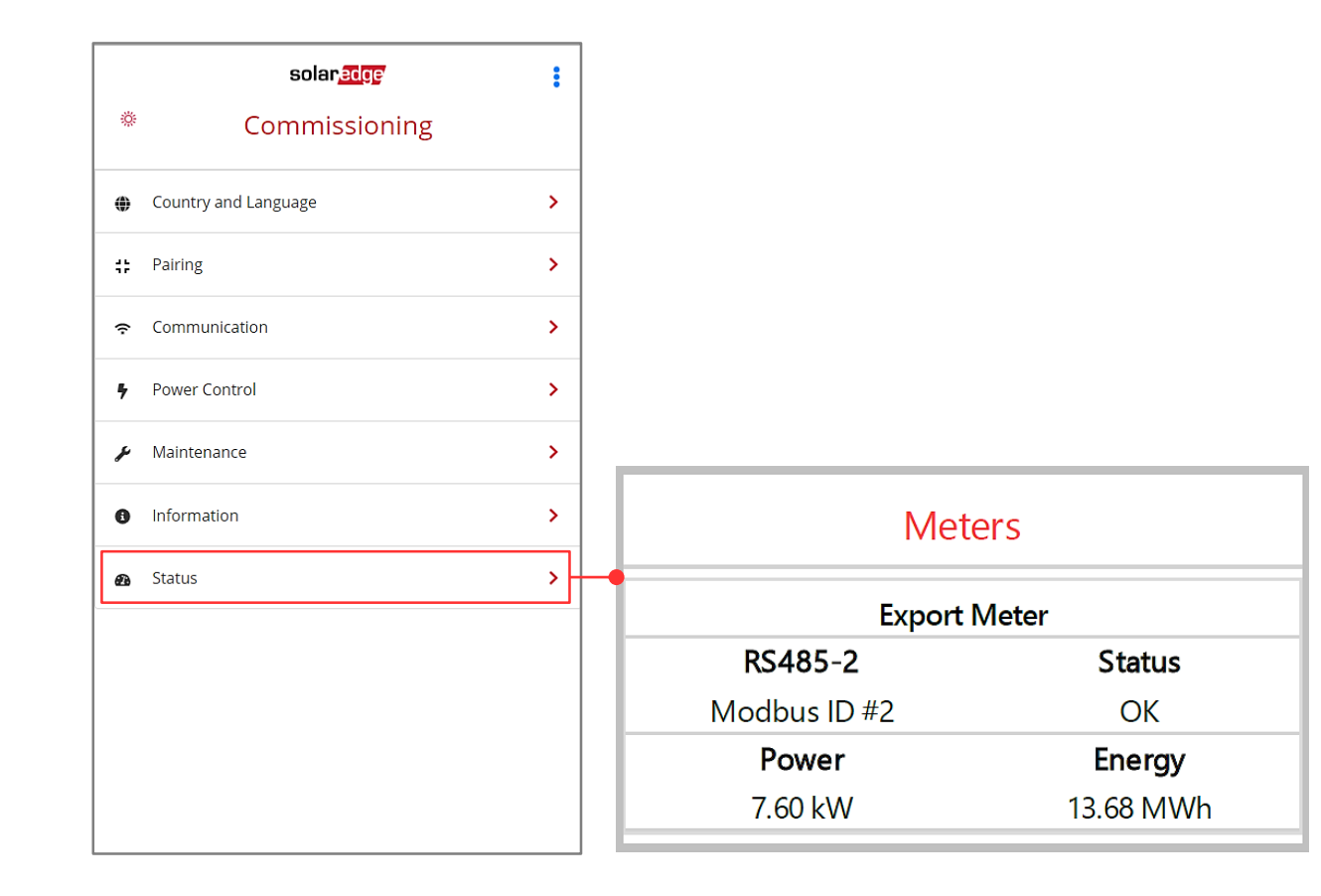

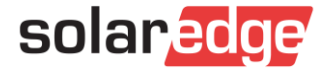

## Bonnes pratiques

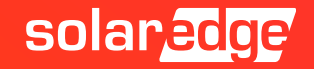

#### Assemblage pas à pas : Installation Basique

- ✓ Installer les structures
- $\checkmark$  Fixer les optimiseurs
- ✓ Relever les numéros de séries des optimiseurs (Site Mapper ou Manuel)
- ✓ Positionner les panneaux
- ✓ Faire les rallonges jusqu'à l'onduleur
- ✓ Vérifier les tensions DC
- $\vee$  Installation du coffret DC
- ✓ Vérifier les tensions DC à la sortie des coffrets
- ✓ Fixation et installation de l'onduleur (Cable AC et DC)
- ✓ Faire la configuration de l'onduleur avec l'application SetApp (Couplage)

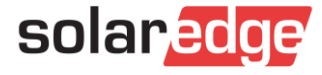

#### Assemblage pas à pas : Installation Compteur

- Raccordement électrique du compteur : AC, CT, RS485
- Configuration avec SetApp :
	- $\blacksquare$  Id : 2
	- Ampérage CT
	- Rôle du compteur : E+I, Production, Consommation, etc...
- Vérification :
	- Le Compteur est il reconnu par l'onduleur ?
	- Si je lance un appareil de consommation connu (avec onduleur sans  $\overline{\phantom{a}}$ production) est ce que je vois la consommation augmenter dans SetApp ?

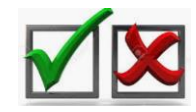

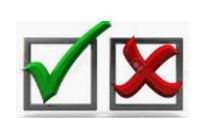

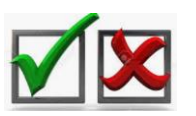

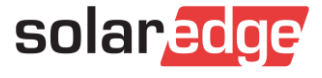

#### Cautionary Note Regarding Market Data & Industry Forecasts

This power point presentation contains market data and industry forecasts from certain thirdparty sources. This information is based on industry surveys and the preparer's expertise in the industry and there can be no assurance that any such market data is accurate or that any such industry forecasts will be achieved. Although we have not independently verified the accuracy of such market data and industry forecasts, we believe that the market data is reliable and that the industry forecasts are reasonable.

# Merci!

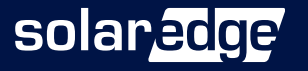